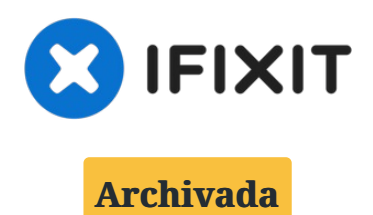

# **10 mejores maneras de arreglar un Mac OS lento y hacerlo rápido, incluso más rápido**

Escrito por: Vishal Chaudhary

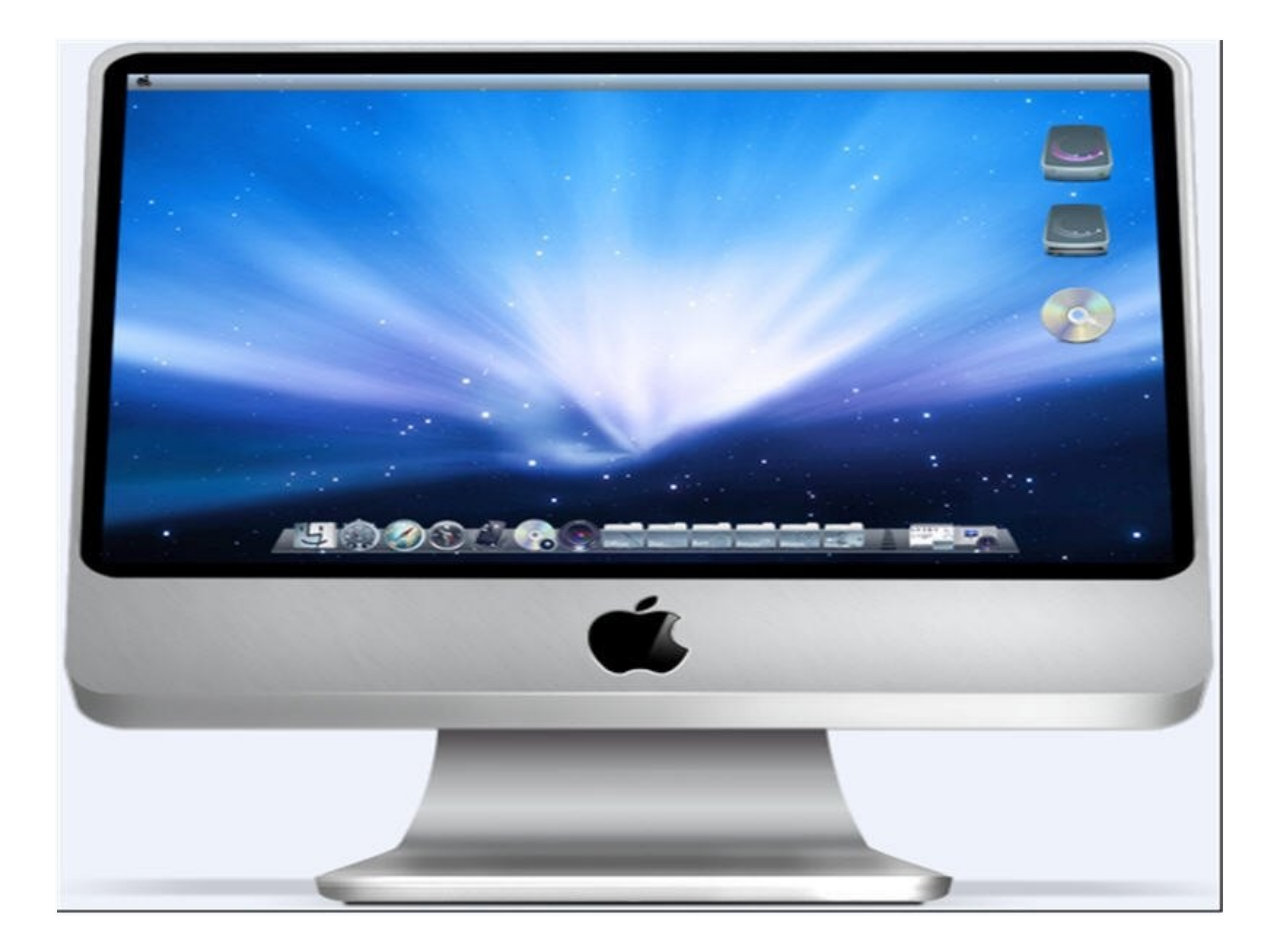

# **HERRAMIENTAS:**

[Speed](file:///Art%C3%ADculo/Speed_up_Mac) up Mac (1)

## **Paso 1 — 10 mejores maneras de arreglar un Mac OS lento y hacerlo rápido, incluso más rápido**

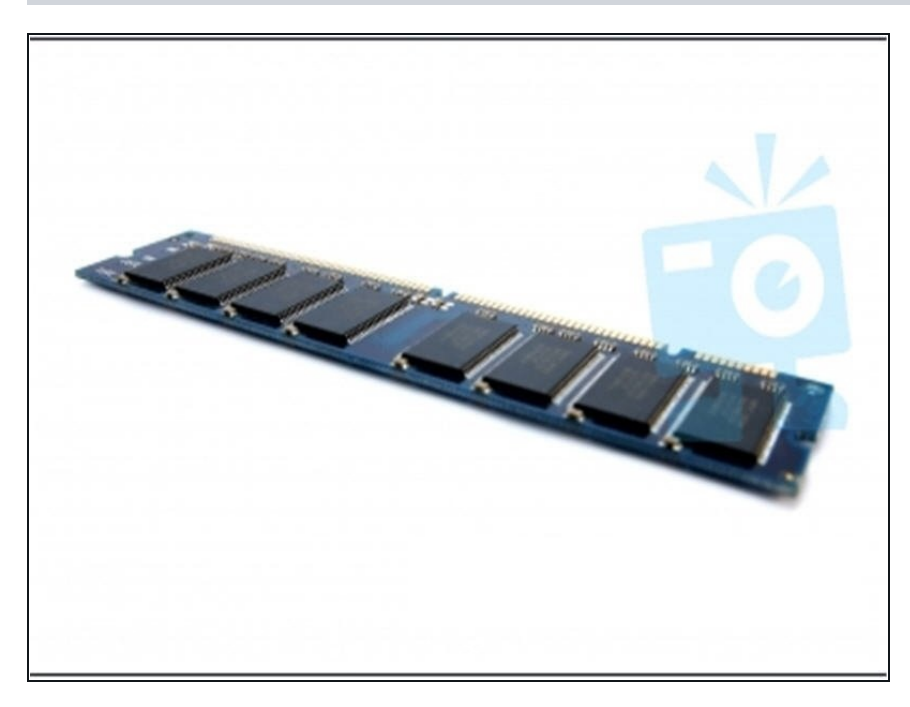

- 1) RAM: verifique el tamaño de la memoria de su memoria de acceso aleatorio. Si no es adecuado, actualice amablemente para experimentar una rápida ejecución de aplicaciones y programas.
- Actualizar la memoria RAM a un tamaño de memoria mayor hará una gran diferencia al experimentar una Mac más rápida. Esto incluso hará que tu vieja Mac funcione mucho mejor.

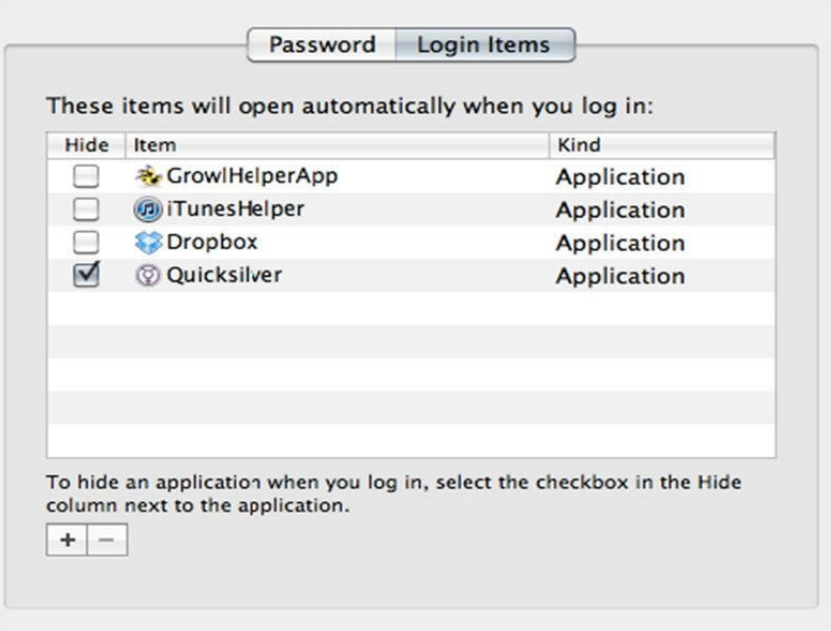

- 2) Elementos de inicio de sesión: los elementos de inicio de sesión son irritantes si son irrelevantes para su propósito. Además, consumen algo de espacio en la unidad de disco duro Mac OS X durante el inicio y a menudo hace que el sistema se congele por un tiempo. No es prudente cambiarles los elementos de inicio de sesión al inicio.
- Para hacerlo, visite las Preferencias del sistema> Cuentas> Elementos de inicio de sesión y los elementos de inicio de sesión irrelevantes que no desee ver al inicio de su Mac.

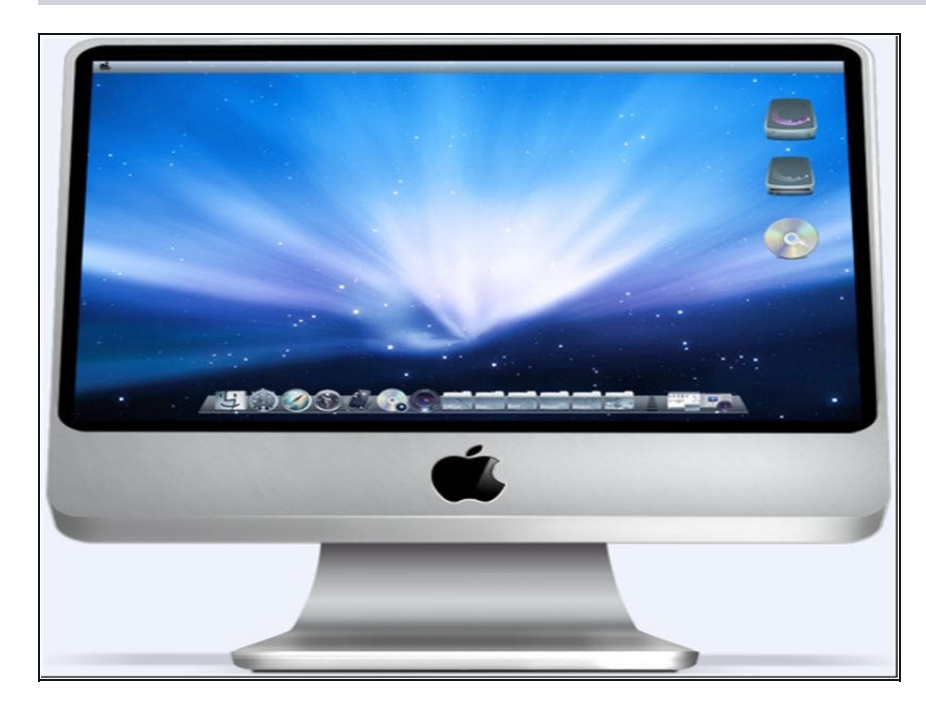

3) Pantalla de inicio: una pantalla de inicio más limpia también contribuye a acelerar tu Mac. Haga que su pantalla de inicio se vea ordenado, no desordenado. Elija correctamente los archivos que desea guardar en la pantalla de inicio. No lo hagas parecer un desastre.

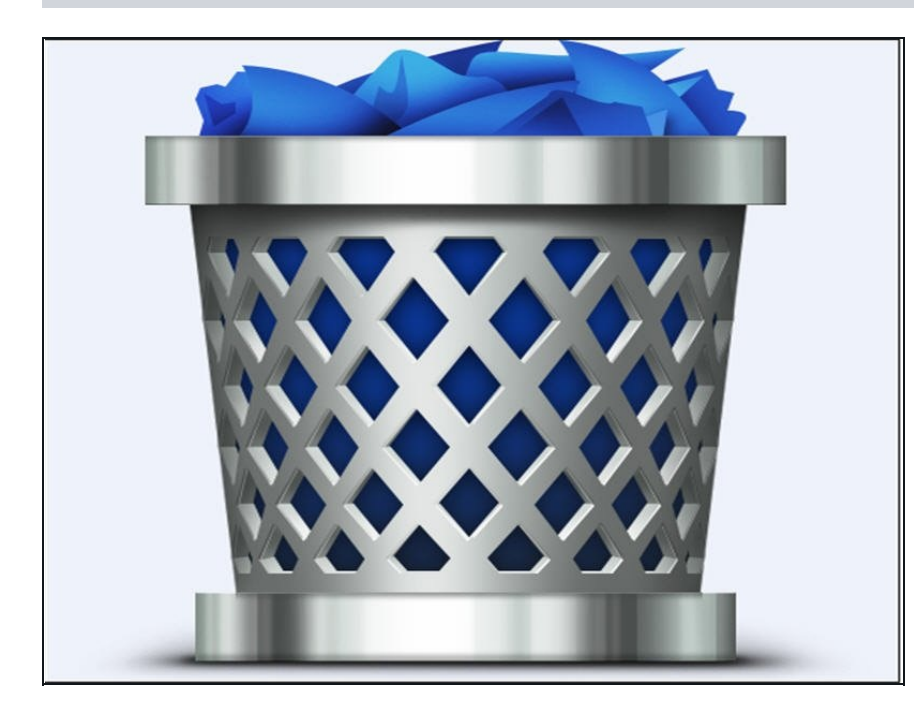

- 4) Carpeta Papelera: a menudo debes haber escuchado a tu madre insistir en ti para tirar la basura de la habitación. Aplique lo mismo con el basurero de Mac, acostúmbrese a visitar la carpeta de basura y, despu é s de considerar los archivos y carpetas, no olvide vaciar la papelera
- . Hacerlo así seguramente crea algo de espacio libre para la unidad de disco duro Mac OS.

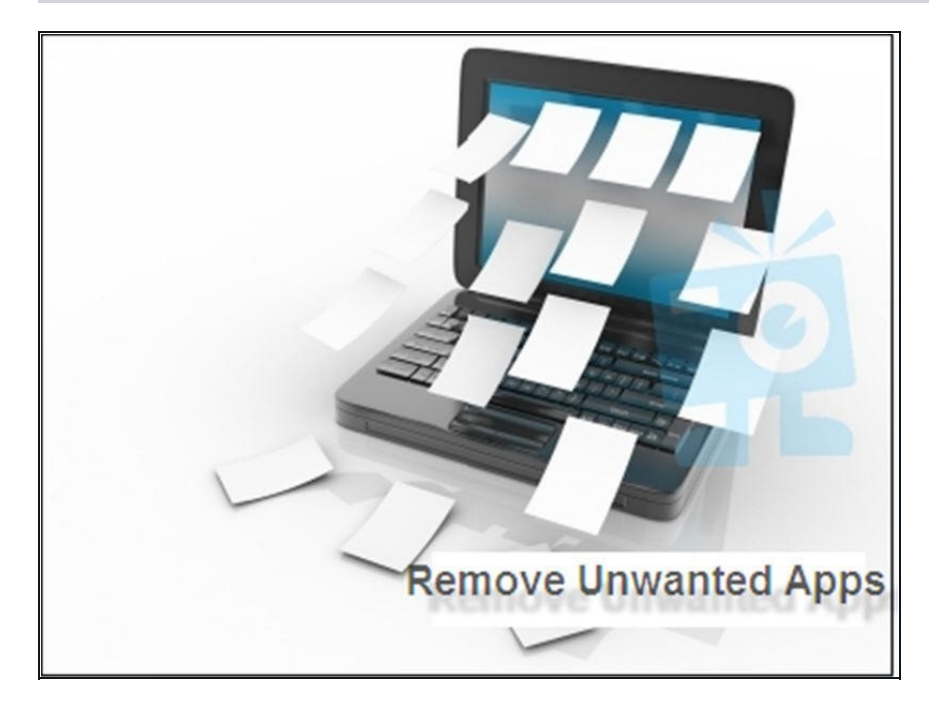

- 5) Recorte sus aplicaciones: puede haber muchas aplicaciones y software que l e interesen, pero, por otro lado, puede que haya pocas o más aplicaciones que no sean deseadas.
- Entonces, ¿por qué no desinstalar las aplicaciones no deseadas de su Mac y dejar contribuir un poco más de espacio libre? Lo mismo ocurr e c o n l o s w i d g e t s, d e s i n s t a l e cualquier widget no deseado que pueda estar consumiendo espacio en la unidad de disco d e M a c.

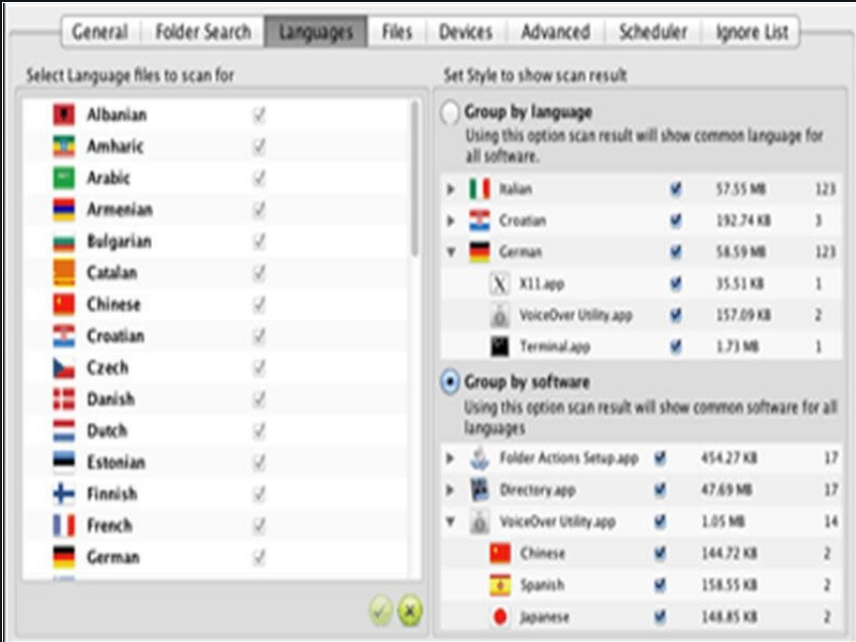

- 6 ) P a q u e t e s d e i d i o m a s: e n e l momento de la instalación, si se instala un software, se instalarán muchos idiomas además del idioma predeterminado en la unidad de disco duro principal. Estos idiomas no sirven de nada y ocupan espacio innecesario en Mac HDD. Pero eliminar los idiomas no deseados puede tomar mucho tiempo y esfuerzo si va manualmente.
- En su lugar, use una herramienta de limpieza de Mac de terceros para realizar esta tarea. Herramientas com o estas borrarían todos los paquetes de idiomas innecesarios del sistema, dejando intacto su idiom a predeterminado.

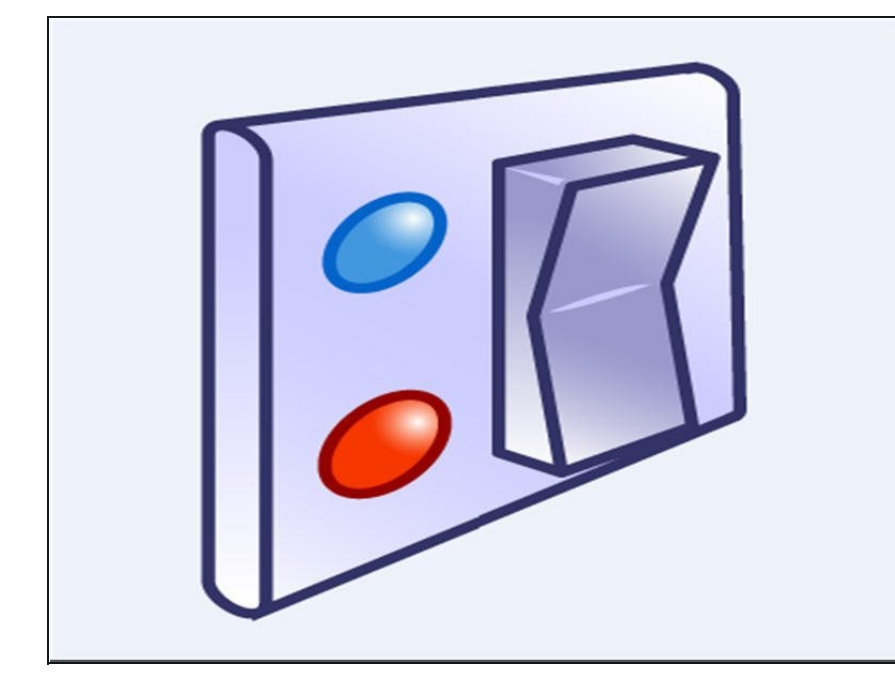

7) Desactive las aplicaciones que no se utilizan. Varias aplicaciones en Mac no están siendo utilizadas por todos los usuarios. Por ejemplo, Universal Access, blue-tooth, reconocimiento de voz son algunas de esas aplicaciones que pueden no ser parte de l a actividad diaria del usuario. Entonces, ¿por qué no los apagas?

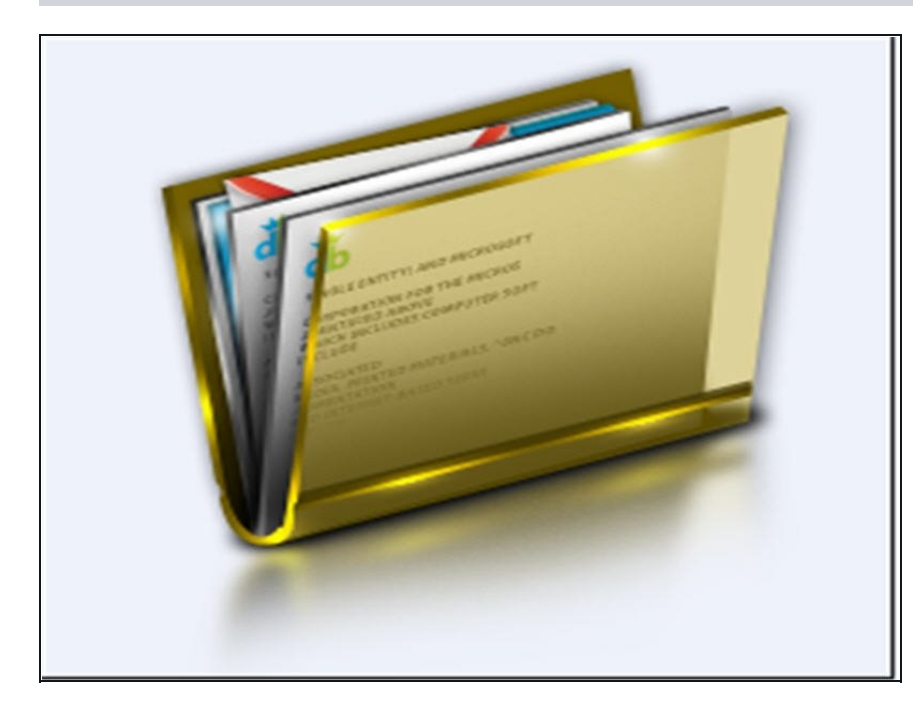

- 8) Administración de archivos y carpetas: elimine la unidad de disco duro de Mac mediante el lanzamiento de una administración efectiva de archivos y carpetas. El comportamiento de Mac para leer el tamaño de la carpeta antes de que comience cualquier ejecución, así que trate de mantener menos cantidad de archivos en una sola carpeta
- . Organice los archivos y las carpetas para crear una buena cantidad de espacio libre para la unidad de arranque.

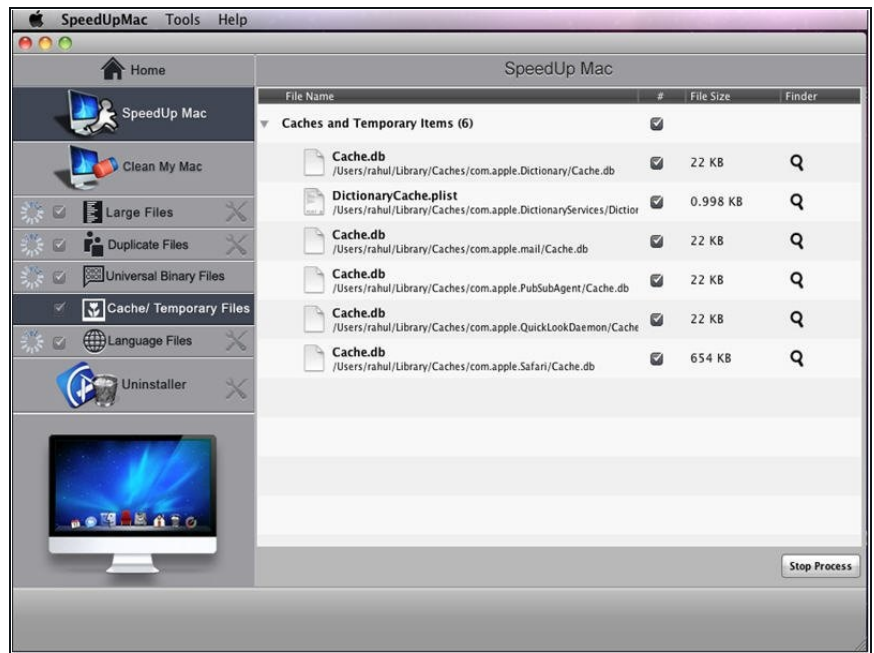

9) Archivos temporales: cada día que se utiliza una aplicación o un software, se crea una gran cantidad de archivos temporales que se almacenan en la unidad de disco duro. Para borrar archivos como el usuario, y las cachés de fuentes, use el programa de línea de comandos atsutil

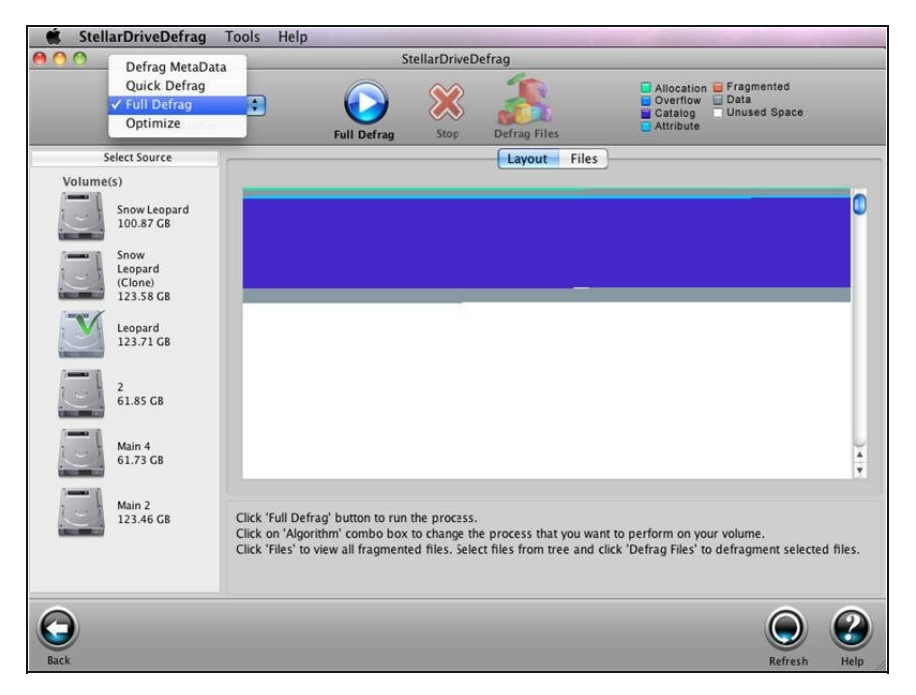

- 10) Defrag HDD: con la ayuda de una utilidad de desfragmentación de terceros, puede reducir o incluso eliminar las fragmentaciones presentes en su Mac HDD. La unidad de disco duro fragmentada hace que el sistema operativo lea y escriba el disco duro de una manera más lenta.
- Cuando el disco está desfragmentado, las diferentes partes de los archivos en un solo fragmento de ubicaciones de memoria secuenciales.
- La actividad anterior, aunque simple, necesita ser monitoreada con el tiempo y el esfuerzo adecuados. Los usuarios de Mac a menudo buscan una herramienta de limpieza Mac OSX que pueda hacerles el trabajo. Pruébalo con la utilidad Stellar Speed para Mac para hacer que tu Mac vaya más rápido, incluso más rápido.

Para volver a armar su aparato, siga estas instrucciones en orden inverso.